一、常见问题解答

①年报每年何时填报以及何时截止

答案:年报每月没有固定的开始时间和截止时间。每年约 4-5 月进行 年报通知与催报,约 5-6 月年报截止。请企业在收到催报通知后尽快 填报。

②年报是否每年都需填报

答案:是的。每家有境外投资证书的企业每年都需填报,若境外项目 已注销(已在一站式服务中心办理),可以免填年报,需要提供注销 证明给微信客服小境(微信号: jingwaitouzi2017), 进行商务部系统 注销。

③若错过年报填报时间,是否可以补报

答案:年报有一轮补报,补报时间一般为 6-7 月,但补报流程较为繁 琐,需要填写一系列的漏报说明,请企业收到年报报送通知后及时填 写,以免不必要的麻烦。

二、实际操作指南

第一步: 登录商务部业务系统统一平台

网址[:https://ecomp.mofcom.gov.cn/loginCorp.html](https://ecomp.mofcom.gov.cn/loginCorp.html)

此步常见问题:

①账号密码是什么

答案:商务部系统账号密码在注册 ODI 证书时与一站式服务中心统一

注册,请企业在注册时牢记商务部平台账号密码。

②忘记账号密码如何找回

答案:请企业第一时间联系微信客服小境进行找回。若小境由于权限 问题无法找回,请企业用注册时的邮箱以及手机号自行找回。

第二步: 选择对外投资合作信息服务非电子钥匙用户

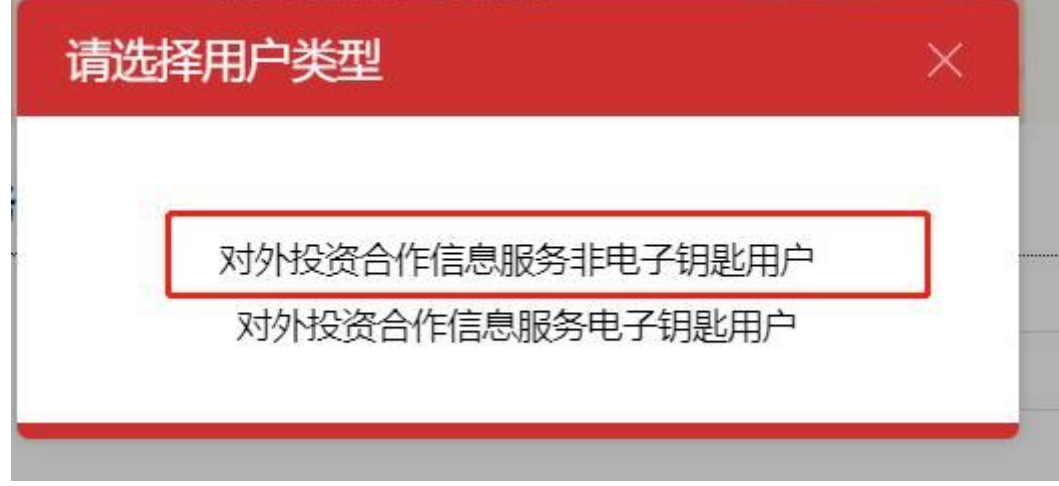

第三步:选择经济合作板块的对外投资合作经济服务,点击进入应用。

| 50 January 1980 1990<br><b>SANCE</b> | WAS TRADED WITH SAM | 景<br>۰ |
|--------------------------------------|---------------------|--------|
| `外投资合作信息服务 .<br>10. 이 사람은 아이들은 사람이   |                     |        |

此步常见问题:

①进入页面后没有此板块

答案:请企业检查是否公司有两个或多个商务部系统账号,此功能可 能被分在不同账号中。若账号正确,肯定会有此板块,请企业耐心寻 找。

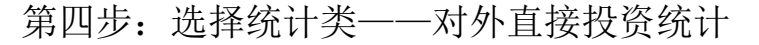

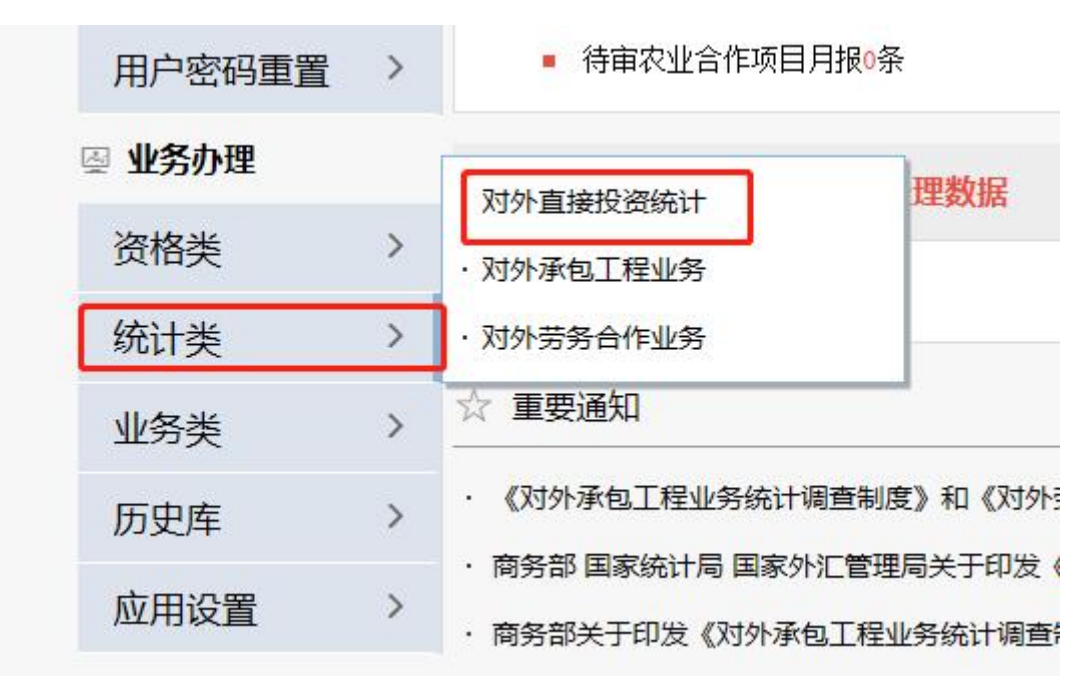

第五步:选择境内投资者管理——境内投资者管理,完善境内投资公 司信息。注意: 2022 年新增选项——"是否节能环保产业", 此项必 填! 企业是否为节能环保产业需要企业按照附件对照!

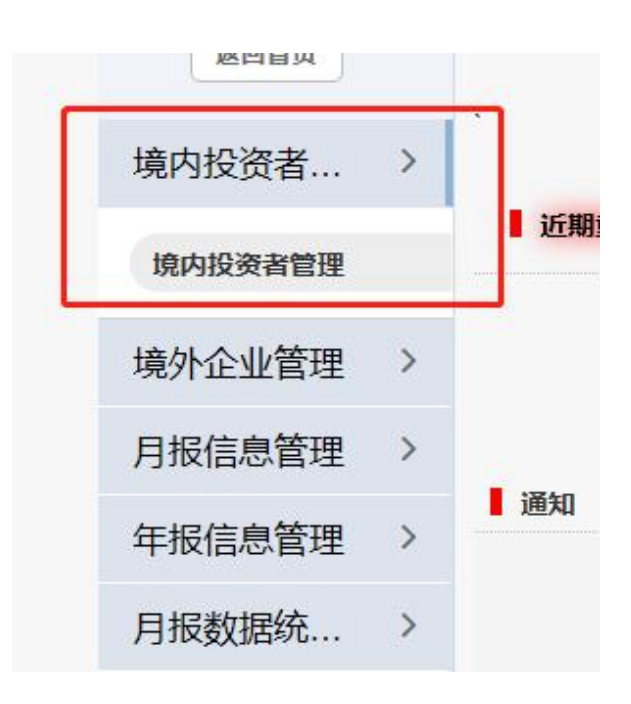

第六步:选择境外企业管理——境外企业信息管理。点击"新增"按 钮,即可添加境外项目,完善境外项目信息。

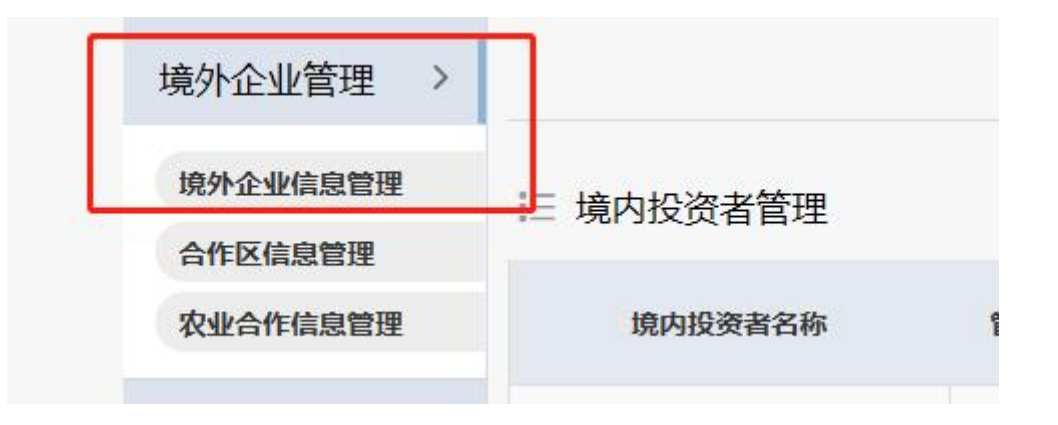

第七步:选择年报信息管理——境外企业年报管理——选择左侧需要 填报的境外项目——点击"新增"。即可新增年报。所有企业 FDIN 1,2,3 表为必填。其余表按照行业不同,对企业的填报要求不同,请 企业对照附件具体要求和电话微信通知进行填写。

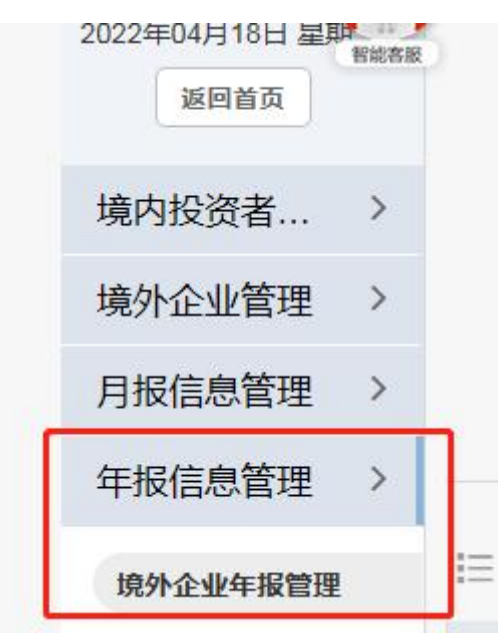

第八步(重要):填写中方员工月报。此表必填!

商务部对中方员工的定义是指在境外项目工作的所有中华人民 共和国国籍员工,不管是否境内派出,如果是港澳台地区项目的港澳 台籍员工则不纳入统计。

若企业境外无人,请首次做零填报;首次填报后无变化不用每月 申报,有变化再填报变化情即可。若企业境外有人,则如实填报,每 次人员更新时请及时在商务部系统更新(包括短暂出差及长时间外 派)。

统计类——对外直接投资统计——月报信息管理——中方员工 月报管理——左侧树桩图中选择境外企业——点击"新增",添加中 方人员月报。

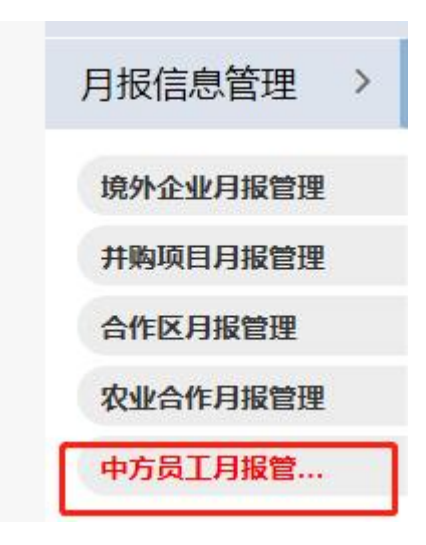

填写完毕后请点击右侧"操作"中的"上报"上报中方员工月报。